# **ENTER FACT**

# BOOST YOUR FIRMWARE SECURITY ANALYSIS WITH AUTOMATION, VISUALIZATION, AND CROSS REFERENCING

@FAandCTool

Peter Weidenbach

@weidenba1

Johannes vom Dorp

@jovomdorp

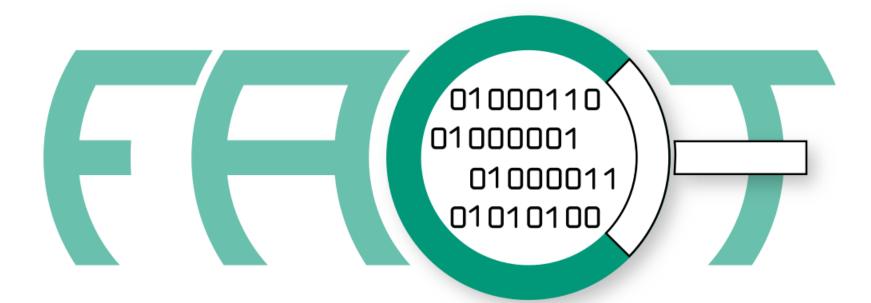

FIRMWARE ANALYSIS AND COMPARISON TOOL

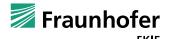

# **AGENDA**

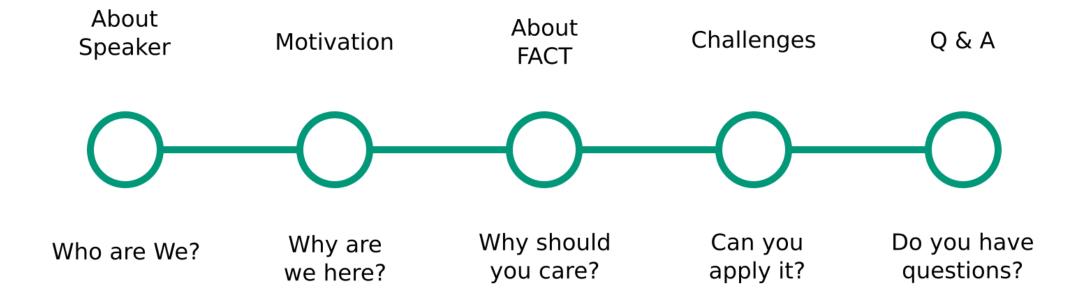

## **About Speaker**

Who are we?

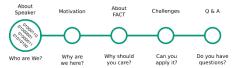

- Currently researchers at Fraunhofer FKIE in Bonn, Germany
  - PW: Graduated 2013 as Dipl.Ing. in Computer Science
  - JvD: Graduated 2016 as M.Sc. in Computer Science
- Started doing hardware related work around 2014
- In 2015 wrote first LOCs for FACT (f.k.a. FAF)
- Relevant publications
  - Xerox Printer Ransomware Whitepaper 2016
  - FACT @ HW.io 2017
- Awesome Embedded and IoT Security List
  - https://github.com/fkie-cad/awesome-embedded-and-iot-security

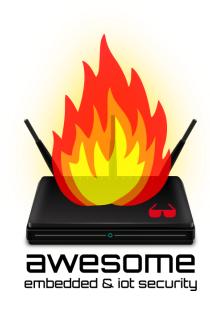

#### **Motivation**

Why are we here?

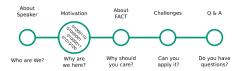

- Spread the word
  - FACT was open sourced in 2017 after 2 years development
  - Tool presentations at hardwear.io, BlackHat Arsenal, Pass the Salt
  - Currently at ~ 340 Stars on GitHub
  - There is room to grow
- Interact with community to get feedback / improve on use cases
  - Show use and see what's not intuitive
  - Where is improvement needed?

Why should you care?

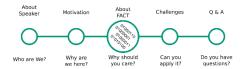

# Typical firmware analysis process

I

Unpacking

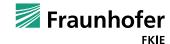

Why should you care?

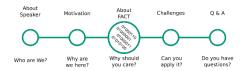

# Typical firmware analysis process

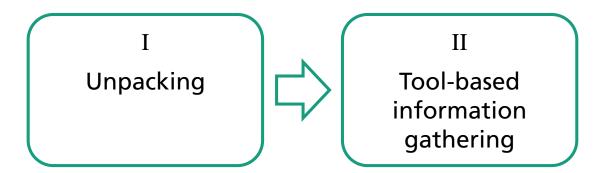

Why should you care?

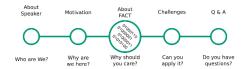

# Typical firmware analysis process

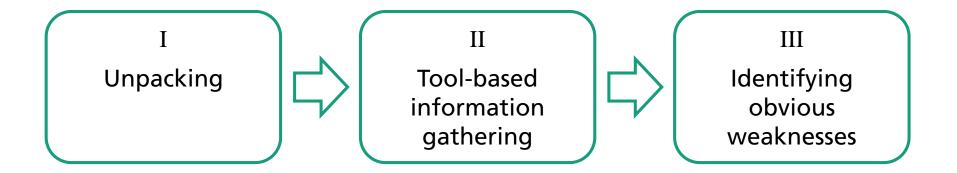

Why should you care?

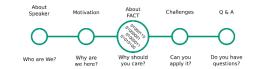

# Typical firmware analysis process

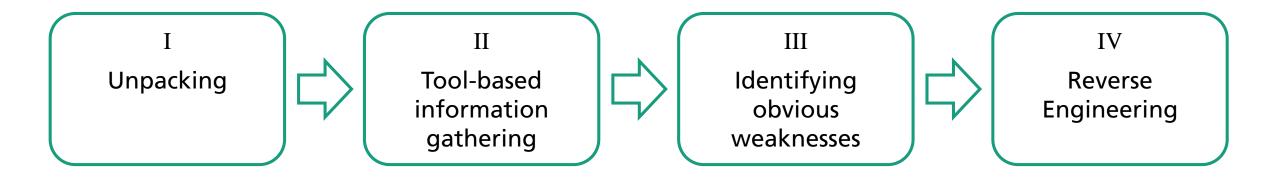

Why should you care?

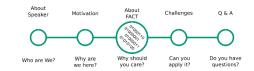

# Firmware analysis process with FACT

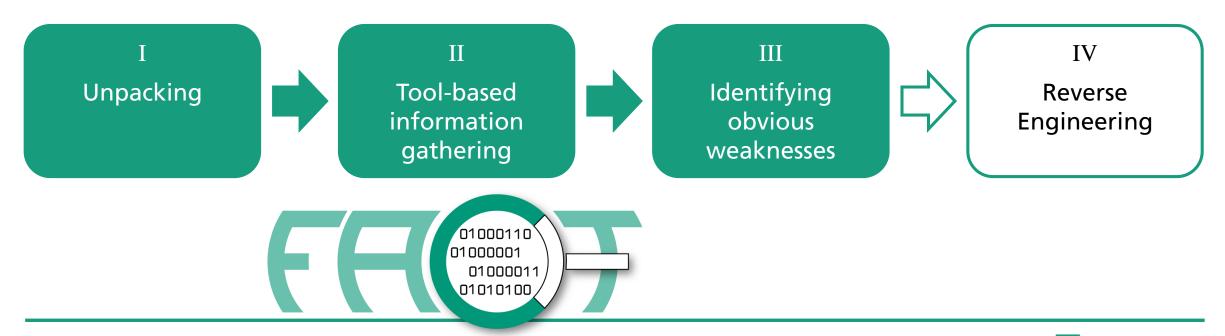

Why should you care?

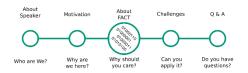

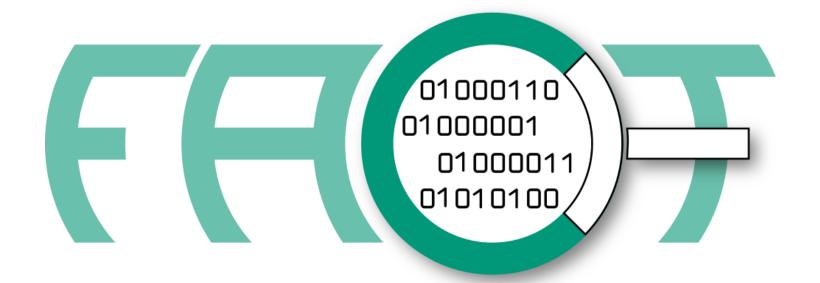

Firmware Analysis and Comparison Tool

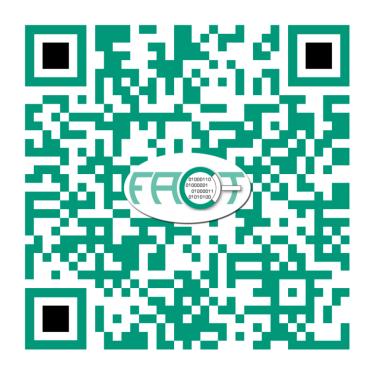

https://github.com/fkie-cad/FACT\_core

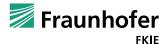

Why should you care?

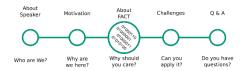

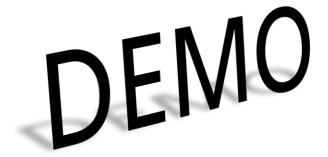

# **FACT Demo System**

- SSIDs:
  - FACT-A
  - FACT-B
  - FACT-C
- Password: FK13!R0ck5
- FACT-Server: https://192.168.5.1

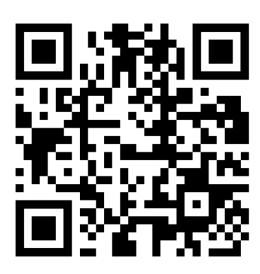

#### Extraction

- Find firmware image for TP-Link TL-WR810N
- Which kind of files are contained (fs, executable, library, text ..)
- Is the firmware extracted correctly
  - Would it be possible to repack it with standard tools?
- Compare extraction of image for Ubiquity UniFi AP

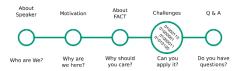

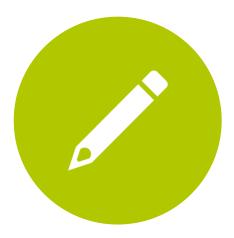

Xerox Case Study

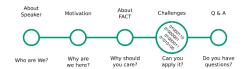

- Background
  - 2013: D. Heiland: "From Patched to Pwned" (Xerox WorkCentre 5632)
    - Firmware signature tool inside the firmware itself (dlm\_toolkit)
    - Firmware update via print job on jetdirect port

### Pattern Matching

- Have a look at dlm\_maker executable in "Xerox WorkCentre 5632"
- Write a yara rule identifying dlm\_maker executeable.
- What other Firmware samples might be affected by the same issue?

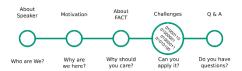

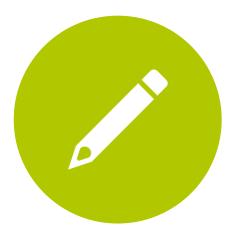

Xerox Case Study (ctnd.)

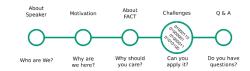

- Background
  - 2013: D. Heiland: "From Patched to Pwned" (Xerox WorkCentre 5632)
    - Firmware signature tool inside the firmware itself (dlm\_toolkit)
    - Firmware update via print job on jetdirect port
  - 2016: P. Weidenbach: "Pwn Xerox Printers (again...)" (Xerox Phaser 6700)
    - Few minutes to get the exploit working again after Xerox fixed the issue

### Firmware Compare 1

- Compare "Xerox Phaser 6700" firmware versions
- How did Xerox fix the issue?
- What to do to get the exploit working again?

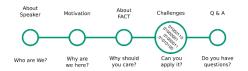

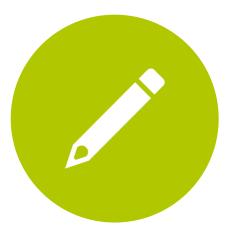

### Firmware Compare 2

- Compare "D-Link DWR-932" firmware versions 2.02 und 2.03
- Version 2.02 contains an open ssh port with hardcoded password
- Did the vendor fix the issue with the patches in version 2.03?

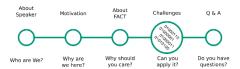

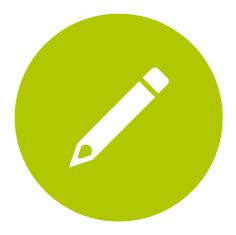

#### Quick reversing

- Firmware "Unknown IOT Device" contains the unknown.elf
- On which architecture does it run?
- Find out as much as possible of what it does
  - You can use (e.g.)
    - elf analysis
    - exploit mitigations
    - radare2 integration

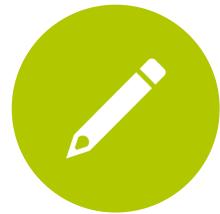

```
radare2 cheat sheet (script tab)
```

- Run single command by dropping it in place of "?V"
  - → r2.cmd("?v", log);
  - s <0x???> - Go to address
  - s/ <string> - Search and jump to string

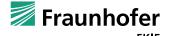

#### **Owning**

- Analyze firmware version 4.0.42 for Ubiquity UniFi AP
  - Look for software, configurations, etc.
  - Do you find issues?
- Try using issues to make connection to device
- What can you do now?

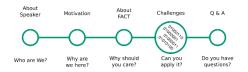

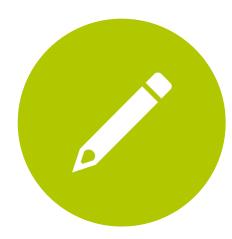

## Reproducing Vulnerability

- Search online for CVE-2013-0714
  - What is it about?
  - Can you find affected devices in the database?

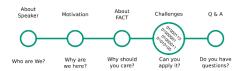

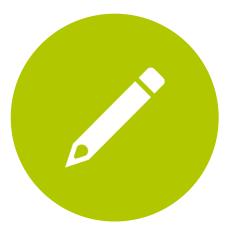

### Low level analysis

- Look at Firmware image Jetter JetControl 647
  - What kind of OS do you guess it implements? (UNIX, RTOS, NONE)
  - Can you find included software?
  - Can you identify/guess the OS?

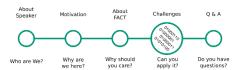

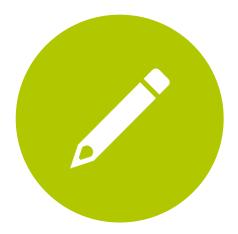

# Thanks and Q & A

Do you have questions?

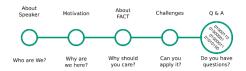

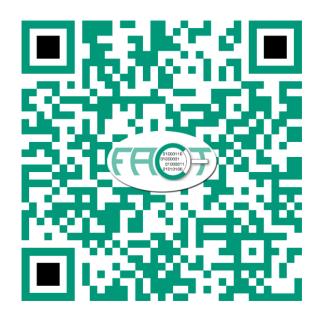

@FAandCTool

@weidenba1

@jovomdorp

# Thanks for your attention !!

Don't spare the hard hitting questions

Why should you care?

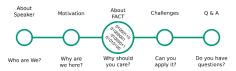

- FACT architecture
  - Multilayered automated extraction
  - Purpose-driven analysis scheduling
  - Storage for querying, visualization

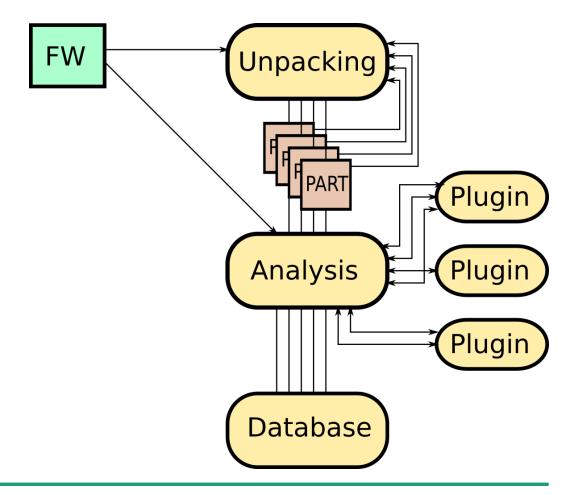

#### Why should you care?

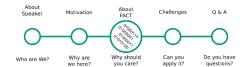

- Some useful analysis plugins
  - Linux-style FW
    - elf analysis (behavior tagging)
    - exploit mitigations (nx, canary, relro etc.)
    - cwe checker
    - source code analysis
  - Arbitrary FW
    - binwalk (yes, that binwalk)
    - crypto material
    - software components
    - (known vulnerabilities)

- □ base64 decoder
- binwalk
- cpu architecture
- crypto material
- cwe checker
- elf analysis
- exploit mitigations
- file system metadata
- init systems
- ip and uri finder
- hnown vulnerabilities
- malware scanner
- printable strings
- gemu exec
- software components
- source code analysis
- string evaluator
- tlsh
- users and passwords

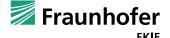

#### Why should you care?

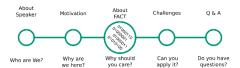

- Interfacing
  - Web UI
    - (Mostly) intuitive click-and-see interface
    - Full functionality exposed
    - Use for analysis, monitoring, querying, statistics
  - REST API
    - Most functionality exposed
    - Use for automation, repetitive tasks, integration

https://localhost/about

REST }

#### Why should you care?

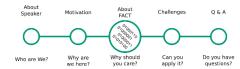

- Input for RE
  - Quick first observations with r2 integration
  - Addresses of potential vulnerabilities
  - Information on behaviour of unknown binaries
  - **...**
- Input for future analysis
  - Queryable database containing all analysis results
  - Compare feature for finding commonalities / changes
  - Cross referencing vulnerabilities using yara rules
  - ...